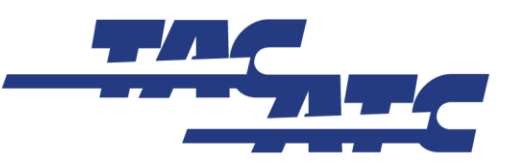

Transportation Association of Canada / Association des transports du Canada 401-1111, promenade Prince of Wales Drive, Ottawa (ON) Canada K2C 3T2  $\binom{6}{3}$  (613) 736-1350  $\binom{6}{5}$  (613) 736-1395 @ secretariat@tac-atc.ca @ www.tac-atc.ca

## **Instructions – Registering for TAC's SharePoint Forum**

Users of TAC's SharePoint Forum will need an [Office 365](http://login.microsoftonline.com/) account, or an [Outlook.com](http://www.outlook.com/) email address. Follow these steps to confirm that you have a valid email account to use to register for the Forum:

- 1) If you use Outlook as your work email software, go to [https://login.microsoftonline.com.](https://login.microsoftonline.com/)
- 2) Try logging in to this URL using your existing work email address and password. If login is successful, then your email is associated with Office 365, and you can **skip to step 6**.
- 3) If you are unable to login to the Microsoft URL, your work email address isn't associated with Office 365, and you'll have to use an Outlook account.
- 4) Go t[o www.outlook.com](http://www.outlook.com/) to create an Outlook email account, or to confirm that your existing Outlook account can be used. Click **Sign Up Now** and follow the instructions to create a new account. Or enter your existing Outlook address and password to confirm the account is active. If your existing account is active, you can **skip to step 6.**
- 5) If creating a new account, please use your first and last names in your new email address. This will be how you are identified on the SharePoint Forum.
- 6) Once you've confirmed that you have an active Office 365 or Outlook account, **send an email to** [cdegrandpre@tac-atc.ca](mailto:cdegrandpre@tac-atc.ca)**,** including your full name, organization and list of councils, committees and projects you are active on/requesting access to. Please **do this using your Office 365 or Outlook account**.
- 7) TAC will soon reply by sending your SharePoint Forum invitation to your Office 365 or Outlook email address. **You must accept the invitation within 7 days** or else it will expire.

Important note: Usernames and passwords for Office 365 or Outlook.com accounts are the responsibility of the user, should be kept confidential, and are not accessible by TAC.

## **Good to Know – Using TAC's SharePoint Forum**

Users arriving at the SharePoint Forum will see, in the centre of the Home Page, a **'Group Documents'** area containing a series of folders named for TAC's councils. Under each council will be its respective committees. At the left side of the Home Page, under the TAC logo, users will find a menu with different navigation options.

The following information is offered to help users better understand and interact successfully with the Forum.

- An invitation to the Forum gives users access to almost everything posted in the Forum.
- Once a user has accepted an invitation to TAC's SharePoint Forum, they are bound by the Forum's Terms of Use, which are posted on the site.
- Documents and other information related to committees or sub-committees associated with the main groups are located within the corresponding main group folder. For example, the 'Pavements Committee' folder is located within the 'Infrastructure & Asset Management Council' folder.
- All users are permitted to post and comment on documents, and use other features available on the SharePoint Forum.
- Working documents posted to the Forum should be in MSWord to allow for shared editing, using track changes, and comments.
- Users should make their edits / comments while connected to the site and may not 'check out' documents posted on the Forum. Checking documents out of the site removes access to them by other users.